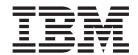

# Policy Search GENAPP Extension with Cloud Enablement

## **Overview**

This extension is based on the Policy Search OSGi Extension for CICS<sup>®</sup> TS 4.2. The content is updated to use Cloud Enablement features provided in CICS TS 5.1. It also demonstrates how to create a single rich CICS Application by using a combination of languages, namely Java<sup>™</sup>, and COBOL.

Policy Search consists of three core programs:

- LGTESTC2
- IPPROG
- IPDB

LGTESTC2 is a COBOL program that outputs to the 3270 terminal. It takes the user input, passes it on to com.ibm.cics.genapp51.bundle by using a COMMAREA and outputs the result.

IPPROG is a CICS program that runs the Java program that is contained in the com.ibm.cics.genapp51.bundle. The Java OSGi program within the CICS bundle takes the data from LGTESTC2 and adds it into a CICS container. It then passes the container on to IPDB. Finally, it adds the content that is returned from IPDB into the COMMAREA and passes it back to LGTESTC2.

IPDB is a CICS program that runs the Java program that is contained in com.ibm.cics.genapp51.db.bundle. The Java OSGi program handles the database connection and calls. The content that is returned from the database is added in to a container, which is passed back to IPPROG.

Each of the programs is packaged into a CICS Bundle together with any other resources required. The extension additionally provides a sample platform, application, and application binding along with instructions on how to deploy them.

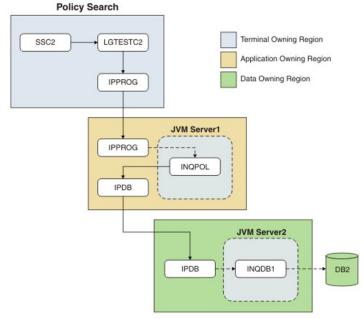

Figure 1. Application overview

#### Related information:

- General insurance application (GENAPP) for IBM CICS Transaction Server
- Java support in CICS

#### Cloud enablement

#### Overview

CICS TS 5.1 introduced the use of platforms, applications, and bindings to increase your service agility, and move towards a service delivery platform for cloud computing.

You can group CICS regions as platforms for rapid application deployment and decouple applications from the underlying topology for increased flexibility. Logically related CICS regions, with similar properties, are grouped into region types. A platform consists of one or more region types. Regions within a platform can be initialized or shut down individually if necessary, for example, to meet fluctuations in capacity requirements.

You can then combine and manage disparate application resources as a single entity, which can be versioned and moved rapidly through the development, test, and production lifecycle. With one installation action, you can deploy and create the resources in every CICS region in which the application runs. You can also manage the lifecycle of those resources together through the application resource.

The application binding associates the CICS bundles in the application with the CICS region types in the platform on which the application is to be deployed. It reduces the need for detailed knowledge of application and system resources by specifying the target platform, and by mapping the application bundles to the topology.

For more information about getting started with cloud enablement, see http://pic.dhe.ibm.com/infocenter/cicsts/v5r1/index.jsp?topic=%2Fcom.ibm.cics.ts.applicationprogramming.doc%2Ftopics%2Fcloud\_getstart\_deployment.html, and http://pic.dhe.ibm.com/infocenter/cicsts/v5r1/topic/com.ibm.cics.ts.productoverview.doc/concepts/cloudsupport.html.

#### Scalability

With Cloud Enablement, you can scale your environment as necessary by adding or removing regions to the region types in the platform, as illustrated in Figure 2. To optimize performance and workload throughput, you can use existing workload management capability to control where your work requests are run.

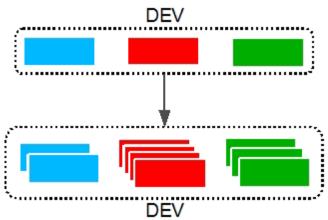

Figure 2. Platform scalability

## Service agility

Another advantage of cloud enablement is the ability to quickly promote an application from a development to a test or production environment, without having to modify the application itself. By creating a different platform and application binding for each environment, it is possible to easily install the same application onto different environments, as shown in Figure 3. See "Single region configuration" on page 17 for a sample single region platform and binding.

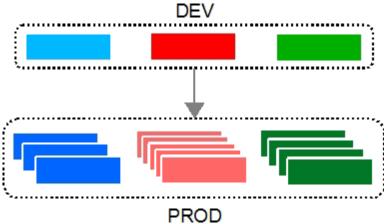

Figure 3. Service agility

## **Prerequisites**

You must use CICS Transaction Server version 5.1 or later. Additionally, you must use CICSPlex SM to manage your CICS regions. For more information, see http://pic.dhe.ibm.com/infocenter/cicsts/v5r1/topic/com.ibm.cics.ts.installation.doc/topics/dfha166.html.

These instructions are based on a three region installation of GENAPP: CICSTOR1 (Terminal Owning Region), CICSAOR1 (Application Owning Region) and CICSDOR1 (Data Owning Region). The changes that are required to run on a single region instance, are available in "Single region configuration" on page 17.

There are a number of actions that must be completed before Policy Search can be set up:

- You must install the CICS Explorer® SDK plug-in into an Eclipse environment and set up a z/OS® and CICS SM connection.
  - The CICS Explorer SDK is an Eclipse-based framework for developing extensions to the CICS Explorer. It also provides support for developing Java applications to run in any supported release of CICS. It provides support for JCICS and packaging applications to comply with the OSGi specifications. For more information about installing CICS Explorer SDK, see http://pic.dhe.ibm.com/infocenter/cicsts/v5r1/topic/com.ibm.cics.ts.java.doc/topics/installing\_sdk.html.
- You must establish a connection between CICS Explorer and your CICS systems by providing details
  about the system connection, its location, and authentication requirements. By default, CICS Explorer
  attempts to connect by using the SSL protocol. If the SSL connection is not successful, the connection is
  attempted without SSL. For more information about configuring z/OS and CICS SM connections, see
  http://pic.dhe.ibm.com/infocenter/cicsts/v5r1/topic/com.ibm.cics.ts.installation.doc/topics/
  explorer\_configure\_connection.html .
- You must set up the target environment for Java development in CICS Explorer to be able to use the JCICS API. Ensure that com.ibm.cics.server and org.eclipse.osgi are selected in the Content tab of the New Target Definition window. See http://pic.dhe.ibm.com/infocenter/ratdevz/v8r5/topic/com.ibm.cics.server.sdk.help/topics/setup\_target\_environment.html.
- All JVM profiles must be placed in a directory that is accessible to the CICS region.

## Configuring a JVM server

A JVM server is required to run Java applications in CICS.

Ensure the CICS DB2<sup>®</sup> Environment Plan used has support for JDBC calls (see @DB2BIND.jcl for a sample BIND job). An example of the CICSDOR1 JVM profile is shown in the following figure:

Figure 4. CICSDOR1 JVM profile example

Create and install an OSGi enabled JVM Server in CICS region CICSAOR1 and an OSGi and DB2 enabled JVM Server in CICSDOR1:

1. Create a JVM profile for the JVM server. You can copy the supplied profile, DFH0SGI, from the installation directory to the directory that is specified by the JVMPR0FILEDIR system initialization parameter. The profile that you copy requires further changes to make it suitable for your environment. If you change the name of the profile, it must be 1 - 8 characters in length. Each CICS region that needs the JVM server must specify the JVMPR0FILEDIR system initialization parameter. For more information about how to set up an OSGi enabled JVM server, see http://pic.dhe.ibm.com/infocenter/cicsts/v5r1/topic/com.ibm.cics.ts.java.doc/JVMserver/config\_jvmserver\_app.html. For instructions on how to set up a JVM server with DB2 support, see http://pic.dhe.ibm.com/infocenter/cicsts/v5r1/topic/com.ibm.cics.ts.doc/dfhtk/topics/dfhtk4b.html.

# **Deploying the COBOL program**

You must install both the Java and COBOL components to be able to run Policy Search.

#### **Procedure**

- 1. In ASCII mode, FTP the content of the GENAPP.SOURCE and GENAPP.CNTL folders from the archive provided onto the respective SOURCE and CNTL data sets of your GENAPP installation.
- 2. Re-run the EXEC job to customize the JCL as described in the main GENAPP documentation. This generates @ASMEMAP and @COBOLE.
- 3. Submit the job @ASMEMAP to build the BMS map for the 3270 interface (SSEMAP).
- 4. Submit the job @COBOLE to compile the COBOL program LGTESTC2.

# Importing the Java OSGi bundles

You must install both the Java and COBOL components to be able to run Policy Search.

#### **Procedure**

In the Java perspective, import the com.ibm.cics.genapp and com.ibm.cics.genapp51.db OSGi projects from the archive.

## Importing the CICS projects

#### **Procedure**

- 1. In the Java perspective, import the following projects from the archive:
  - com.ibm.cics.genapp51.ui.bundle
  - com.ibm.cics.genapp51.logic.bundle
  - com.ibm.cics.genapp51.db.bundle
  - com.ibm.cics.genapp51.remote.logic.bundle
  - com.ibm.cics.genapp51.remote.db.bundle
  - com.ibm.cics.genapp51.application
  - com.ibm.cics.genapp51.platform
  - com.ibm.cics.genapp51.binding
- 2. In the SM Administration perspective, create three System Group Definitions (CSYSGRP) for the platform:
  - GENATOR
  - GENAAOR
  - GENADOR

If you change the name of the CYSGROUP from the defaults above, you must update the references in com.ibm.cics.genapp51.platform/META-INF/platform.xml.

For more information about how to create a CSYSGRP, see http://pic.dhe.ibm.com/infocenter/cicsts/v5r1/index.jsp?topic=%2Fcom.ibm.cics.ts.doc%2Feyua7%2Ftopics%2Feyua7he.html.

- 3. Add regions to the CSYSGRP defined in step 2:
  - Add CICSTOR1 to GENATOR
  - Add CICSAOR1 to GENAAOR
  - Add CICSDOR1 to GENADOR

For more information about how to add regions to a CSYSGRP, see http://pic.dhe.ibm.com/infocenter/cicsts/v5r1/topic/com.ibm.cics.ts.doc/eyua7/topics/eyua7hc.html.

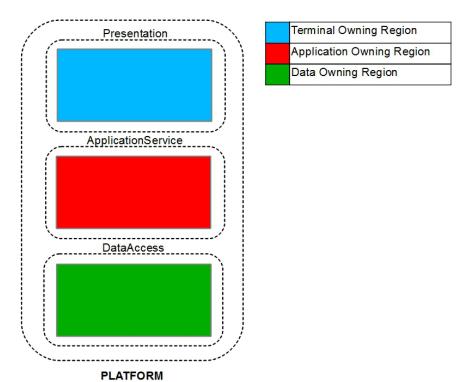

Figure 5. Platform setup

- 4. Deploy the platform, by exporting the project com.ibm.cics.genapp51.platform to zFS, creating and then installing the platform definition.
  - For more information about how to deploy a platform, see http://pic.dhe.ibm.com/infocenter/cicsts/v5r1/topic/com.ibm.cics.ts.doc/eyua7/topics/deploying\_platform.html.
- 5. The sample assumes the JVM server is called OSGIJVMS. If your JVM server name is different, you must complete the following steps:
  - a. Expand the CICS bundle project com.ibm.cics.genapp51.logic.bundle.
  - b. Open the bundle manifest editor by double-clicking the cics.xml file in the META-INF folder.
  - c. Select the JVM server and click **Properties**.
  - d. Update the name, and click **OK**.
  - e. In the Defined Resources section, double-click on IPPROG program resource.
  - f. Update the JVM server name and save.
  - g. In the Defined Resources section, double-click on genapp OSGi bundle resource.
  - h. Update the jvmserver attribute, and save.
  - i. Expand the CICS bundle project com.ibm.cics.genapp51.db.bundle.
  - j. Open the bundle manifest editor by double-clicking the cics.xml file in the META-INF folder.
  - k. Select the JVM server and click **Properties**.
  - I. Update the name, and click **OK**.
  - m. In the Defined Resources section, double-click on IPDB program resource.
  - n. Update the JVM server name and save.
  - o. In the Defined Resources section, double-click on genapp.db OSGi bundle resource.
  - p. Update the **jvmserver** attribute and save.
- 6. The sample assumes that the DB2 connection is called DIB0. If your connection is named differently, then complete the following steps:
  - a. Expand the CICS bundle project com.ibm.cics.genapp51.db.bundle
  - b. Open the bundle manifest editor by double-clicking the cics.xml file in the META-INF folder.

- c. In the Imported Resources section, select the DB2 connection and click Properties.
- d. Update the name, and click **OK**.
- 7. The sample assumes that the database is called GENASA1. If your database is named differently, you must update the SQL statement in the DB2InquirePolicy.java file in the com.ibm.cics.genapp51.db bundle.
- 8. Deploy the application and all of its associated resources, by exporting the project com.ibm.cics.genapp51.application to zFS, creating and then installing the application definition. The following figure shows the content of the application in this example.

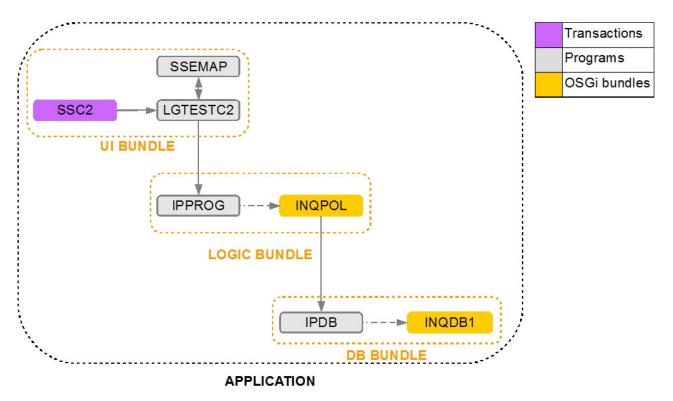

Figure 6. Application bundles overview

The application binding that is shown in the following figure, is automatically deployed together with the application. The binding defines two more bundles that contain remote programs that are only required in a multi-region instance of GENAPP.

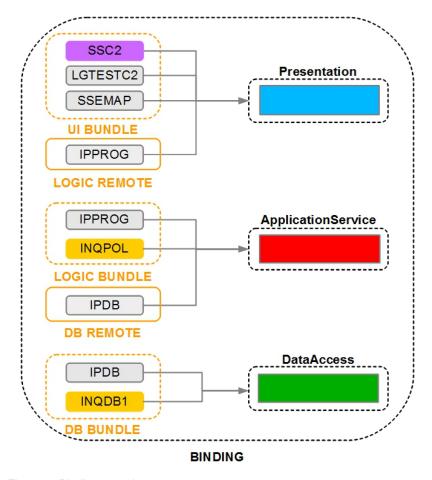

Figure 7. Binding overview

For more information about how to deploy an application, see http://pic.dhe.ibm.com/infocenter/cicsts/v5r1/topic/com.ibm.cics.ts.scenarios.doc/app\_platform/topics/deploy.html.

- 9. In the CICS Cloud perspective, in the application-centric view, right click the application and click **Enable**. On refresh, the application is in an enabled state.
- 10. To run the application, run transaction SSC2 in the Terminal.

# Single region configuration

If you are running in a single region environment, make the following changes:

- 1. Install a single OSGi and DB2 enabled JVM Server onto the region
- 2. Create a CYSGROUP called GENASAOR and add your single region to it. If you change the name of the CYSGROUP, you must update the reference in com.ibm.cics.genapp51.single.platform/META-INF/platform.xml.
- 3. Use the single region versions of the platform and binding projects when deploying:
  - com.ibm.cics.genapp51.single.platform
  - com.ibm.cics.genapp51.single.binding

The following figure shows the platform layout:

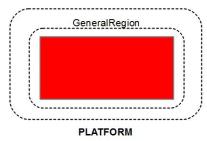

Figure 8. Single region platform

In a single-region GENAPP, the bundle that contains the remote programs is not required, and hence not included in the binding:

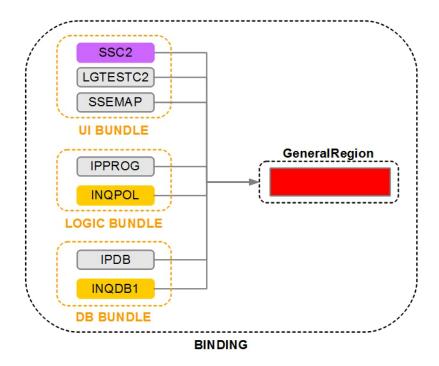

Figure 9. Single region binding

## Creating your own platform, application, and binding

For more information about how to create your own platform, see http://pic.dhe.ibm.com/infocenter/cicsts/v5r1/topic/com.ibm.cics.ts.doc/eyua7/topics/settingup\_platform.html.

To create your own application, see http://pic.dhe.ibm.com/infocenter/cicsts/v5r1/topic/com.ibm.cics.ts.productoverview.doc/concepts/cloudapplications.html.

To create your own binding, see http://pic.dhe.ibm.com/infocenter/cicsts/v5r1/topic/com.ibm.cics.ts.applicationprogramming.doc/topics/binding\_application.html.

Or for an end-to-end development guide, see http://pic.dhe.ibm.com/infocenter/cicsts/v5r1/index.jsp?topic=%2Fcom.ibm.cics.ts.applicationprogramming.doc%2Ftopics%2Fcloud\_getstart\_deployment.html.

#### **Notices**

This information was developed for products and services offered in the U.S.A.

IBM® may not offer the products, services, or features discussed in this document in other countries. Consult your local IBM representative for information on the products and services currently available in your area. Any reference to an IBM product, program, or service is not intended to state or imply that only that IBM product, program, or service may be used. Any functionally equivalent product, program, or service that does not infringe any IBM intellectual property right may be used instead. However, it is the user's responsibility to evaluate and verify the operation of any non-IBM product, program, or service.

IBM may have patents or pending patent applications covering subject matter described in this document. The furnishing of this document does not grant you any license to these patents. You can send license inquiries, in writing, to:

IBM Director of Licensing IBM Corporation North Castle Drive Armonk, NY 10504-1785 U.S.A.

For license inquiries regarding double-byte (DBCS) information, contact the IBM Intellectual Property Department in your country or send inquiries, in writing, to:

IBM World Trade Asia Corporation Licensing 2-31 Roppongi 3-chome, Minato-ku Tokyo 106-0032, Japan

The following paragraph does not apply to the United Kingdom or any other country where such provisions are inconsistent with local law: INTERNATIONAL BUSINESS MACHINES CORPORATION PROVIDES THIS PUBLICATION "AS IS" WITHOUT WARRANTY OF ANY KIND, EITHER EXPRESS OR IMPLIED, INCLUDING, BUT NOT LIMITED TO, THE IMPLIED WARRANTIES OF NON-INFRINGEMENT, MERCHANTABILITY OR FITNESS FOR A PARTICULAR PURPOSE. Some states do not allow disclaimer of express or implied warranties in certain transactions, therefore, this statement may not apply to you.

This information could include technical inaccuracies or typographical errors. Changes are periodically made to the information herein; these changes will be incorporated in new editions of the publication. IBM may make improvements and/or changes in the product(s) and/or the program(s) described in this publication at any time without notice.

Any references in this information to non-IBM Web sites are provided for convenience only and do not in any manner serve as an endorsement of those Web sites. The materials at those Web sites are not part of the materials for this IBM product and use of those Web sites is at your own risk.

IBM may use or distribute any of the information you supply in any way it believes appropriate without incurring any obligation to you.

Licensees of this program who wish to have information about it for the purpose of enabling: (i) the exchange of information between independently created programs and other programs (including this one) and (ii) the mutual use of the information which has been exchanged, should contact:

**IBM** Corporation Software Interoperability Coordinator, Department 49XA 3605 Highway 52 N Rochester, MN 55901 U.S.A.

Such information may be available, subject to appropriate terms and conditions, including in some cases, payment of a fee.

The licensed program described in this information and all licensed material available for it are provided by IBM under terms of the IBM Customer Agreement, IBM International Program License Agreement, or any equivalent agreement between us.

Any performance data contained herein was determined in a controlled environment. Therefore, the results obtained in other operating environments may vary significantly. Some measurements may have been made on development-level systems and there is no guarantee that these measurements will be the same on generally available systems. Furthermore, some measurements may have been estimated through extrapolation. Actual results may vary. Users of this document should verify the applicable data for their specific environment.

Information concerning non-IBM products was obtained from the suppliers of those products, their published announcements or other publicly available sources. IBM has not tested those products and cannot confirm the accuracy of performance, compatibility or any other claims related to non-IBM products. Questions on the capabilities of non-IBM products should be addressed to the suppliers of those products.

All statements regarding IBM's future direction or intent are subject to change or withdrawal without notice, and represent goals and objectives only.

This information contains examples of data and reports used in daily business operations. To illustrate them as completely as possible, the examples include the names of individuals, companies, brands, and products. All of these names are fictitious and any similarity to the names and addresses used by an actual business enterprise is entirely coincidental.

#### COPYRIGHT LICENSE:

This information contains sample application programs in source language, which illustrate programming techniques on various operating platforms. You may copy, modify, and distribute these sample programs in any form without payment to IBM, for the purposes of developing, using, marketing or distributing application programs conforming to the application programming interface for the operating platform for which the sample programs are written. These examples have not been thoroughly tested under all conditions. IBM, therefore, cannot guarantee or imply reliability, serviceability, or function of these programs.

If you are viewing this information softcopy, the photographs and color illustrations may not appear.

#### **Trademarks**

IBM, the IBM logo, ibm.com<sup>®</sup>, are trademarks of IBM Corporation, registered in many jurisdictions worldwide. A current list of IBM trademarks is available on the Web at "Copyright and trademark information"www.ibm.com/legal/copytrade.shtml. Other product and service names might be trademarks of IBM or other companies.

UNIX is a registered trademark of The Open Group in the United States and other countries.

Microsoft and Windows are trademarks of Microsoft Corporation in the United States, other countries, or both.

Linux is a registered trademark of Linus Torvalds in the United States, other countries, or both.

This product includes software developed by the Eclipse Project (http://www.eclipse.org/).

Java and all Java-based trademarks and logos are trademarks or registered trademarks of Oracle and/or its affiliates.